# SISTEM INFORMASI PRESENSI TK NURULHUDA KOTAPINANG KABUPATEN LABUHANBATU SELATAN MENGGUNAKAN VISUALBASIC.NET

*Angga Putra Juledi <sup>1</sup>, Ali Akbar Ritonga <sup>2</sup> Muhammad Halmi Dar 3*

Email: [anggapj19@gmail.com](mailto:anggapj19@gmail.com)<sup>1</sup>, [aliakbarritonga@gmail.com](mailto:aliakbarritonga@gmail.com)<sup>2</sup> Mhd.halmidar@gmail.com<sup>3</sup>

<sup>1</sup> Sistem Informasi, Fakultas Sains Dan Teknologi Universitas Labuhanbatu <sup>2</sup>Teknologi Informasi, Fakultas Sains Dan Teknologi Universitas Labuhanbatu <sup>3</sup>Manajemen Informatika, Fakultas Sains Dan Teknologi Universitas Labuhanbatu

*Presence is one of the inherent aspects of the students. Presence system conducted in kindergarten Nurul Huda Kotapinang still using conventional system in the form of notes or books absent. This is considered less ef icient because the data written by the teacher on the students still use the absent book that is vulnerable to damage due to exposure to water and things that are destructive. Based on the background of the problems faced by teachers in kindergarten Nurul Huda Kotapinang, the authors designed the information system for students. Thissystem is designed using Visual Basic .Net. While the programming language used is VBsrift and MySQL database. This system is designed and built to facilitate the delivery of information. The main purpose ofthis system is to make it easier for teachers to attend their students. It can be concluded Development Information System Presence can replace the confessional way previously used in kindergarten Nurul Huda Kotapinang into Student Presence Information Systems Based Visual Basic.*

© Journal Computer Science and Information Technology(JCoInT)

# **A B S T R A K A R T I C L E I N F O**

*Article History: Received Revised Accepted Available online*

#### *Kata Kunci:*

*Student Presence MySql Database Information System Visual Basic*

#### **1. Pendahuluan**

## **1.1. Latar Belakang Masalah**

Presensi merupakan suatu kegiatan atau rutinitas yang dilakukan oleh siswa-siswi. Kegunaan presensi ini terjadi pada pihak pelaku proses belajar mengajar. Kegunaan presensi yang lain adalah menghitung pelajar untuk mengetahui jumlah kehadiran siswa-siswi tersebut dan salah satu kegunaan informasi presensi ini kepada pihak pelaku kegiatan belajar mengajar antara lain untuk melakukan evaluasi kepada kepuasan pelajar terhadap suatu mata pelajaran dan pembuatan tolak ukur ke depan guna pemberian ilmu yang lebih baik. Pengambilan data presensi ini dilakukan secara manual memiliki banyak kekurangan, seperti data yang tidak valid ketika data yang masuk salah. Kekurangan lain dari presensi manual adalah hilang ataupun rusaknya data yang ada. Kekurangan lain adalah kurangnya efisiensi dan efektivitas pada pengolahan data.

#### **1.2 Rumusan Masalah**

Berdasarkan latar belakang masalah diatas, maka dapat dirumuskan permasalahan antara lain:

- 1. Bagaimana merancang sistem informasi presensi murid di tk nurul huda kotapinang kabupaten labuhanbatu selatan menggunakan visual basic.net?
- 2. Bagaimana menerapkan metode *waterfall* pada sistem informasi presensi murid di tk nurul huda kotapinang kabupaten labuhanbatu selatan menggunakan *visual basic.net*?
- *3.* Bagaimana membuat laporan sistem informasi presensi murid di tk nurulhuda kotapinang kabupaten labuhanbatu selatan menggunakan *visual basic.net?*

#### 90 **|***JournalComputer Science and Information Technology(JCoInT) Program StudiTeknologiInformasi, FakultasSains&Teknologi, UniversitasLabuhanbatu*

Volume: 3 Issue 3, November,2022, Page:89-98

eISSN: 2774-7751

Journal Homepage [:http://jurnal.ulb.ac.id/index.php/JCoInT/index](http://jurnal.ulb.ac.id/index.php/JCoInT/index)

## **1.3 Batasan Masalah**

Permasalahan dalam membangun sistem informasi presensi dengan *visual basic.net* sebagai berikut:

- 1. Data dalam pembaruan sistem informasi presensi murid di tk nurul huda kotapinang kabupaten labuhanbatu selatan menggunakan *visual basic.net* menggunakan data *primer* murid di tk nurul huda Kotapinang 2017/2018
- *2.* Data murid disimpan didalam *database* menggunakan *mysql*
- 3. Sistem informasi presensi murid di tk nurul huda kotapinang kabupaten labuhanbatu selatan dibangun menggunakan *visual basic.net*?

## **1.4 Tujuan Penelitian**

Tujuan yang ingin dicapai dalam penelitian ini adalah:

- 1. Sistem yang bertujuan untuk memudahkan mengakses data murid di tk nurul huda Kotapinang
- 2. Sistem informasi menerapkan ilmu pengetahuan dalam bidang ilmu komputer selama belajar di amik labuhanbatu
- 3. Sebagai syarat kelulusan tugas akhir dan memperoleh gelar akademik di amik labuhanbatu
- 4. Sistem informasi yang digunakan bisadikembangkan untuk masa yang akan datang

## **2. METODEPENELITIAN**

#### **2.1 Metode Perancangan Sistem**

Pada dasarnya usulan perancangan proses yang dibuat adalah perubahan dari sistem yang berjalan secara manual menjadi sistem yang terkomputerisasi. Perancangan sistem informasi presensi tk nurul huda kotapinang yaitu untuk memberikan *alternative* dengan membuat sistem kehadiran terhadap siswa-siswi. Agar dapat menyelesaikan pada permasalahan yang terdapat pada sistem yang lama, yaitu mengecek kehadiran dengan kertas , sedangkan sistem yang baru dilakukan dengan cara terkomputerisasi dimana penyimpanan data dilakukan pada *database*.

#### *2.2* **Metode** *Waterfall*

Secara detail, berikut langkah fase – fase pengerjaan Sistem Informasi Presensi Tk:1. Analisis Yaitu dengan menentukan kebutuhan sistem secara keseluruhan, antara lain dengan menentukan komponen-komponen sistem (Entity), atribut komponen dan hubungan antara komponen.

#### a. Kebutuhan Sistem

Pada tahap ini pihak admin/kepala sekolah akan melakukan inputan data pada data data guru dan mata pelajaran yang dimana guru sebagai pihak kedua yang akan melakukan inputan data siswa dan sekaligus melakukan cek kehadiran kepada siswa yang tidak datang baik itu sakit izin maupun tanpa keterangan.

#### b. Kebutuhan Hardware

Pada tahap ini kebutuhan hardware hanya melibatkan sebuah laptop , harddisk sebesar 500 Gb, ram sebesar 2 Gb dan menggunakan sistem operasi windows 7 ultimate 64 bit untuk menjalankan program atau aplikasi presensi tk tersebut.

#### c. Kebutuhan Brainware

Admin selaku kepala sekolah serta guru dapat dikatakan *user* keduanya yang akan menjalankan program .

2. Desain Sistem Yaitu dengan mendefinisikan hasil analisa dengan merancang modul aplikasi perancangan yaitu :

a. Struktur data, rancangannya didefinisikan dalam Entity Relationship Diagram (ERD).

b. Arsitektur aplikasi, rancangan didefinisikan dalam Data Flow Diagram (DFD).

# 91 **|***Journal Computer Science and Information Technology(JCoInT) Program StudiTeknologiInformasi, FakultasSains&Teknologi, UniversitasLabuhanbatu* Volume: 3 Issue 3, November,2022, Page:89-98

eISSN: 2774-7751

Journal Homepage [:http://jurnal.ulb.ac.id/index.php/JCoInT/index](http://jurnal.ulb.ac.id/index.php/JCoInT/index)

3. Implementation Yaitu mengimplementasikan rancangan atau desain dengan menuliskan kode program sesuai bahasa pemrograman yang dipilih.

4. Verification Yaitu melakukan pengujian program aplikasi yang telah selesai dibuat dengan memperhatikan konsep logika untuk mengetahui kinerja aplikasiapakah sesuai dengan kebutuhan sistem dan melakukan pencegahan terjadinya kesalahan seminimal mungkin.

5. Maintenance Yaitu memungkinkan terjadinya perubahan data, lingkungan sistem dan kebutuhan penggunaan agar aplikasitetap bisa dikembangkan sesuai perubahan yang terjadi.

#### **3. HASIL DAN PEMBAHASAN**

#### **3.1 Rancangan Proses**

#### **a. Diagram Konteks**

Diagram konteks memberi gambaran seperti apa hubungan interaksi antara entitas luar dengan sistem, hubungan tersebut digambarkan dengan aliran data yang mengalir dan lingkungan luar sistem (entitas luar) kedalam sistem atau sebaliknya.

Berikut ini merupakan bentuk diagram konteks yang yang diusulkan disertai dengan aliran aliran data yang masuk dan keluar.

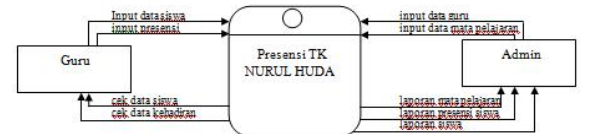

#### **Gambar3.1DiagramKonteks**

#### **b. Data Flow Diagram (DFD**)

Data Flow Diagram di gunakan untuk menggambarkan suatu alairan data yang mengalir pada suatu sistem informasi, pada sistem informasi presensi siswa siswi tk nurul huda yang diusulkan yaitu

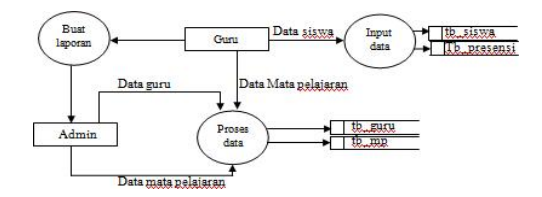

## **Gambar 3.2** *DFD* **Presensi Tk Nurul Huda**

#### *c. EntityRelationshipDiagram*

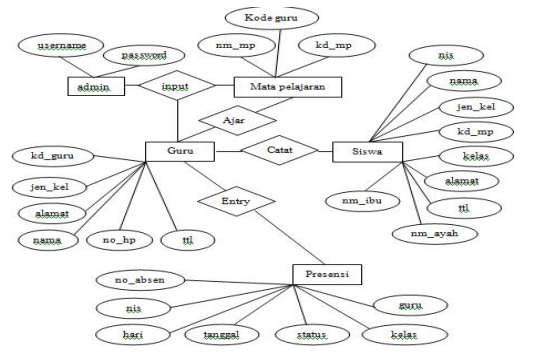

**Gambar3.3***EntityRelationshipDiagram*

## 92 **|***Journal Computer Science and Information Technology(JCoInT) Program StudiTeknologiInformasi, FakultasSains&Teknologi, UniversitasLabuhanbatu* Volume: 3 Issue 3, November,2022, Page:89-98

eISSN: 2774-7751

Journal Homepage : http://jurnal.ulb.ac.id/index.php/JCoInT/index

## **3.4 RelasiAntar Tabel**

Relasi adalah hubungan antara tabel yang mempresentasikan hubungan antar objek di dunia nyata. Relasi merupakan hubungan yang terjadi pada suatu tabel dengan lainnya yang mempresentasikan hubungan antar objek di dunia nyata dan berfungsi untuk mengatur mengatur operasi suatu database.

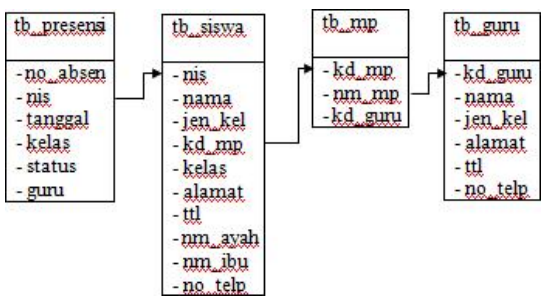

## **Gambar3.4RelasiAntarTabelPresensiTkNurul Huda**

## **3.5 Desain Tabel**

Desain Tabel berisi *spesifikasi* dari *field*-*field* yang terdapat pada *database*, antara lain nama *file*, *primary key*, yang terdapat pada *file* tersebut, dan strukturdata-data yang terdapat pada *file*. Berikut ini *file*-*file* yang digunakan dalam sistem informasi presensi siswa siswi tk nurul huda kotapinang . 1.Tabel tb\_login.

Nama File : Tabel tb\_admin Media : MySQL Primary key : username Struktur :

## **Tabel 3.1 Tabel Login**

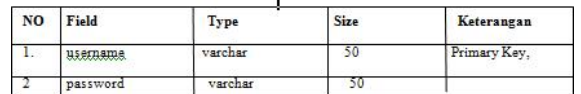

2. Tabel tb\_siswa.

Nama File : Tabel tb\_siswa Media : MySQL Primary key : nis

#### Struktur : **Tabel3.2 TabelSiswa**

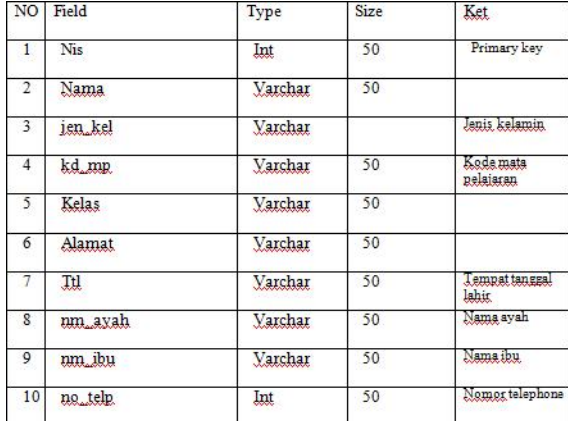

## 93 **|***Journal Computer Science and Information Technology(JCoInT) Program StudiTeknologiInformasi, FakultasSains&Teknologi, UniversitasLabuhanbatu* Volume: 3 Issue 3, November,2022, Page:89-98 eISSN: 2774-7751 Journal Homepage [:http://jurnal.ulb.ac.id/index.php/JCoInT/index](http://jurnal.ulb.ac.id/index.php/JCoInT/index)

3.Tabel tb\_presensi Nama File : Tabel tb\_presensi Media : MySQL Primary key : no\_absen Struktur :

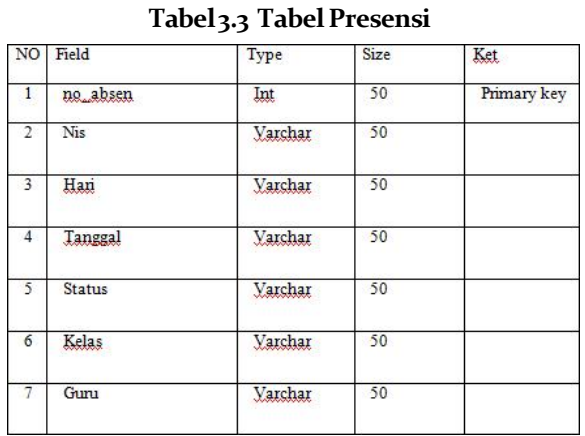

4.Tabel tb\_guru Nama file : Tabel tb\_guru Media : Mysql Primary key : kd\_guru Struktur :

#### **Tabel 3.4 Tabel Guru**

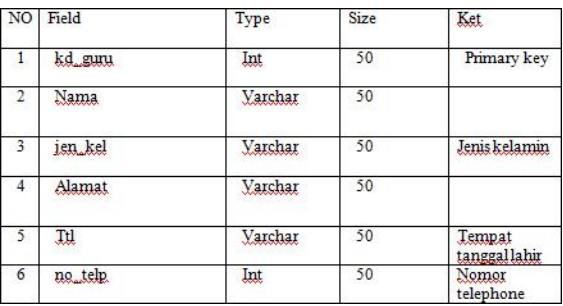

5.Tabel tb\_mp Nama file : Tabel tb\_mp Media : Mysql Primary key : kd\_mp Struktur :

#### **Tabel 3.5 Tabel Mata Pelajaran**

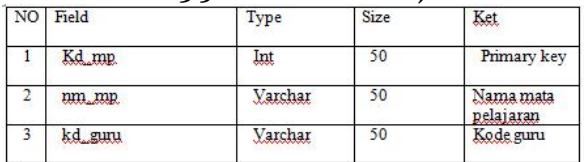

## 94 **|***Journal Computer Science and Information Technology(JCoInT) Program StudiTeknologiInformasi, FakultasSains&Teknologi, UniversitasLabuhanbatu*

Volume: 3 Issue 3, November,2022, Page:89-98 eISSN: 2774-7751

Journal Homepage [:http://jurnal.ulb.ac.id/index.php/JCoInT/index](http://jurnal.ulb.ac.id/index.php/JCoInT/index)

## **4. PEMBAHASAN**

## **4.1 Hasil**

Adapun hasil tampilan eksekusi program meliputi menu, *form input sistem*, dan *report* (*output* sistem) yang akan di bahas sebagai berikut

## **4.1.1 Menu**

Struktur menu adalah bentuk umum dari suatu perancangan program untuk memudahkan melihat dan memfungsikan sesuai dengan kebutuhan perancangan struktur program aplikasi merupakan perancangan program secara keseluruhan baik itu dari tampilan menu aplikasi, menu input, dan menu laporan.

Maksudnya adalah untukmemberikan suatu deskripsi tentang program yang sedang dibuat.

## **4.1.2 Masukan** *(Input)* **Sistem**

## **1. Halaman Login**

Halaman login ini digunakan untuk menjalankan suatu program agar program tersebut dapat berjalan dengan baik

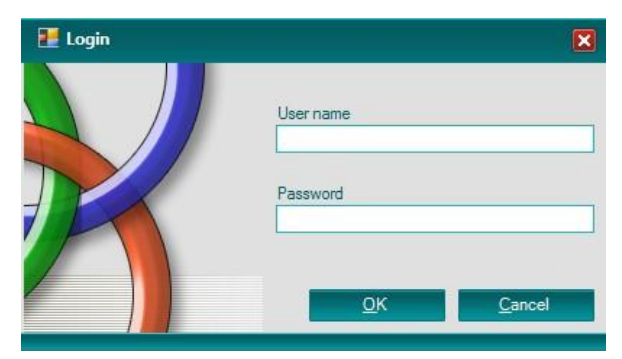

## **Gambar 4.1 Halaman Login**

Pada gambar 4.1 halaman *Login* guru ataupun *admin* selaku kepala sekolah dapat mengakses *Form login* yang mempunyai username dan password untuk masuk ke dalam aplikasi presensi murid di tk nurul huda kotapinang.

Pada kolom username dan password admin maupun guru memasukkan username yaitu admin dan passwordnya yaitu admin. Pada saat menekan tombol ok akan menuju ke hlaman utama dan tombol cancel untuk keluar.

## **2.** *From* **Menu Utama**

*From* Menu Utama merupakan tampilan yang menampilkan menu-menu yang diinginkan, Form menu utama adalah halaman awal yang dilihat saat pengguna membuka dan menjalankan sistem.

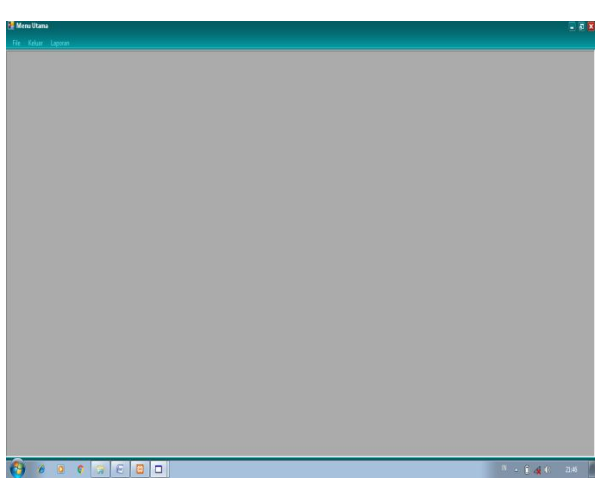

**Gambar 4.2 halaman utama**

## 95 **|***Journal Computer Science and Information Technology(JCoInT) Program StudiTeknologiInformasi, FakultasSains&Teknologi, UniversitasLabuhanbatu* Volume: 3 Issue 3, November,2022, Page:89-98 eISSN: 2774-7751

Journal Homepage [:http://jurnal.ulb.ac.id/index.php/JCoInT/index](http://jurnal.ulb.ac.id/index.php/JCoInT/index)

Pada gambar 4.1 halaman utama terdapat tiga menu strip pada halaman utama. Yaitu file, keluar, dan laporan. Pada menu file terdapat 4 form yaitu form siswa, form mata pelajaran, form guru dan form presensi.

Pada menu keluar otomatis semua halaman yang di buka di menu utama akan tertutup.

Untuk menu laporan memiliki semua laporan laporan yang kita inputkan pada form form masing masing data yang nantinya

**3. Halaman Data Siwa**

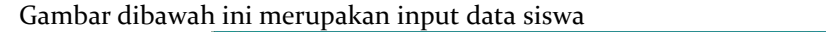

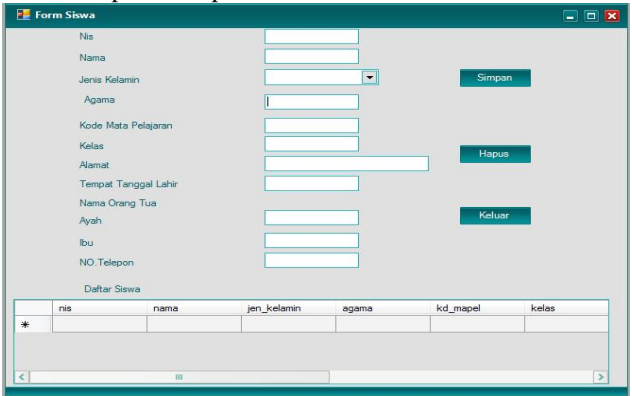

**Gambar 4.3 Halaman Input Data Siswa**

Pada gambar 4.3 halaman Input Data siswa terdiri dari field field yang berisikan Nis, Nama, Jenis kelamin, Agama, Kode Mata Pelajaran, Kelas, Alamat, Tempat Tanggal Lahir, Nama Ayah dan Ibu dan No Telephone Orang tua. Halaman yang berisikan data-data siswa tersebut di isi oleh guru yang mengajar di tk nurul huda kotapinang. Data yang di isi dapat di simpan, hapus, dan di ubah.

Pada kolom di semua field field akan di isi oleh guru yang akan di simpan langsung ke database. Tombol simpan diguanakan untuk menyimpan data yang sudah di input lalu disimpan di database. Tombol hapus digunakan untuk menghapus data yang sudah disimpan di database. Tombol keluar digunakan untuk menutup form yang terbuka di halaman utama.

## **4. Halaman Input Data Guru**

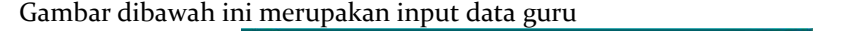

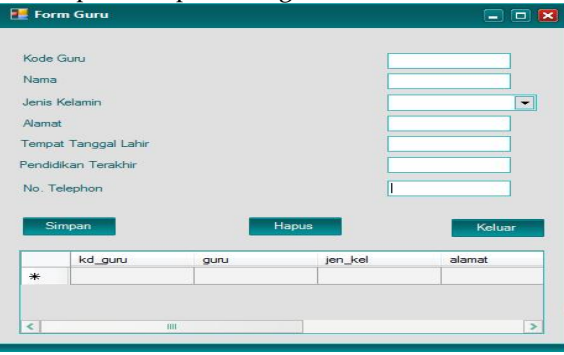

**Gambar 4.4 Halaman Input Data Guru**

Pada gambar 4.4 halaman input data guru terdiri dari Kode Guru, Nama, Jenis Kelamin, Alamat, Tempat Tanggal Lahir, Pendidikan Terakhir, No Telephone Guru. Adapun form guru data-data tersebut di isi oleh admin atau kepala sekolah yang berada di tk nurul huda kotapinang.

Tombol simpan digunakan umtuk meyimpan data data yang sudah diisi dan langsung tersimpan ke database. Tombol hapus digunakan untuk menghapus data data yang sudah disimpan di database. Dan tombol keluar digunakan untuk menutup form yang tampil di menu utama.

96 **|***Journal Computer Science and Information Technology(JCoInT)*

*Program StudiTeknologiInformasi, FakultasSains&Teknologi, UniversitasLabuhanbatu* Volume: 3 Issue 3, November,2022, Page:89-98

eISSN: 2774-7751

Journal Homepage [:http://jurnal.ulb.ac.id/index.php/JCoInT/index](http://jurnal.ulb.ac.id/index.php/JCoInT/index)

**5. Halaman Data Mata Pelajaran**

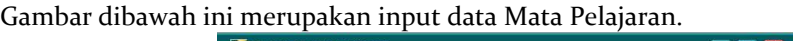

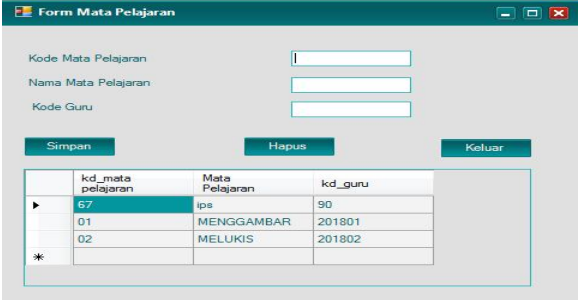

**Gambar 4.5 Halaman Data Mata Pelajaran**

Pada gambar 4.5 halaman data mata pelajaran berisikan field yang terdiri dari kode mata pelajaran, nama mata pelajaran, dan kode guru. *Form* Mata Pelajaran disi oleh admin ataupun kepala sekolah yang berada di tk nurul huda kotapinang.

Untuk tombol simpan digunakan untuk menyimpan data-data yang sudah diisi oleh kepala sekolah ke database. Tombol hapus digunakan untuk menghapus data-data yang sudah disimpan ke database. Dan tombol keluar digunakan untuk menutup form mata pelajaran di halaman utama.

## **6. Halaman Data Presensi**

Gambar dibawah ini merupakan input data Mata Pelajaran.

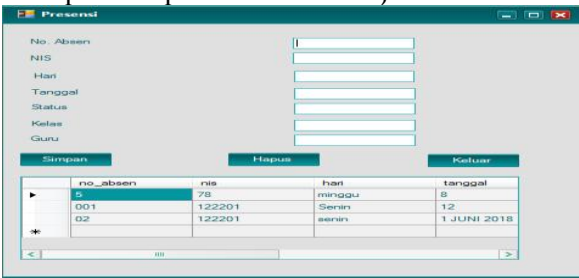

**Gambar 4.6 Halaman Data Presensi**

Pada gambar 4.6 halaman data presensi berisikan field yang terdiri dari No Absen, NIS, Hari, Tanggal, Status, Kelas dan Guru. *Form* Presensi disi oleh guru yang mengajar ditk nurul huda kotapinang.

Adapun di form presensi ini ditujukan kepada siswa/i yang tidak hadir, hadir, dan sakit.

Tombol simpan digunakan untuk menyimpan data-data yang sudah diisi oleh guru ke database. Tombol hapus digunakan untuk menghapus data yang tersimpan ke database. Dan tombol keluar digunakan untuk menutup form presensi tersebut.

## **4.1.3 Keluaran** *(Output)* **Sistem**

Tahap yang merupakan proses menghasilkan output dari hasil pengolahan data ke alat output (*output deuice*), yaitu berupa informasi.

## **1. Laporan Data Siswa/i**

Merupakan laporan yang berisi setelah data di input telah di isi secara komplit. Berikut ini adalah tabel laporan Data Siswa  $\overline{1}$ 

| NS   | NAMA SISWA   | JENS KELAMIN | <b>AGAMR</b> | <b>KD MATAPEL</b> | <b>KELAS</b>              | <b>ALAMAT</b>   | TEMPAT/TGL LAHR               | NAMA AYAH | NAMA IBU    | NO TELEPON   |
|------|--------------|--------------|--------------|-------------------|---------------------------|-----------------|-------------------------------|-----------|-------------|--------------|
| 1234 | And          | Laki-Laki    | Islam        | 031               | ô                         | Jakarta         | Kotapinano 12 Mei 2014        | Sudi      | Marsi       | 087765442211 |
|      | Aidi         | Lakitak      | Islam        | 01                | ٥                         | kotsoinaro      | Jakana 12 Mei 2014            | Bud       | Risma       | 082274095242 |
| 1224 | Lisma        | Peremouan    | Islam        | 001               | ٥                         | iska ta         | Ketapinang 12 Mei 2015        | Iham      | Mda         | 089976554444 |
| 6776 | <b>JHJHK</b> | Lakitaki     | KJBK         | KJBJ              | <b>CONTRACTOR</b><br>KJBK | KB              | 02 PEB 1990                   | HJGJ      | <b>KJBK</b> | 8768768      |
| 1222 | Jeb          | Lakitaki     | Islam        | 12                | 0 Be sar                  | Kampung Banjari | Kotapinang 12 April 2014 Riko |           | Milea       | 082274056242 |

**Gambar 4.7 Laporan Data Siswa**

## 97 **|***Journal Computer Science and Information Technology(JCoInT) Program StudiTeknologiInformasi, FakultasSains&Teknologi, UniversitasLabuhanbatu* Volume: 3 Issue 3, November,2022, Page:89-98 eISSN: 2774-7751 Journal Homepage [:http://jurnal.ulb.ac.id/index.php/JCoInT/index](http://jurnal.ulb.ac.id/index.php/JCoInT/index)

Gambar 4.7 menampilkan hasil laporan data siswa yang sudah di inputkan di form data siswa pada halamanutama. **2. Laporan Data penduduk lahir.**

Merupakan laporan yang telah di input secara menyeluruh. 08/06/2018

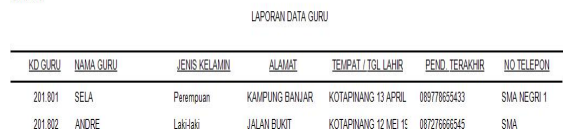

#### **Gambar 4.8 Laporan Data guru**

Pada gambar 4.8 adalah laporan data guru yang sudah di inputkan di form data guru pada halaman utama saat guru login di aplikasi presensi

**3. Laporan Data Mata Pelajaran**

| LAPORAN MATA PELAJARAN |                       |                  |  |  |  |  |
|------------------------|-----------------------|------------------|--|--|--|--|
| KODE MATA PELAJARAN    | <b>MATA PELAJARAN</b> | <b>KODE GURU</b> |  |  |  |  |
| 67                     | ips                   | 90               |  |  |  |  |
| 01<br>$\sim$           | MENGGAMBAR            | 201801           |  |  |  |  |
| 02                     | <b>MELUKIS</b>        | 201802           |  |  |  |  |

**Gambar 4.9 Laporan Data Mata Pelajaran**

#### **5. KESIMPULAN**

Kehadiran Merupakan Salah Satu Aspek Yang Melekat Pada Diri Siswa. sistem presensi yang dilakukan di tk nurul huda kotapinang masih menggunakan sistem konvensional berupa catatan atau buku absen. hal ini dinilai kurang efisien karena data yang dituliskan guru pada siswa masih menggunakan buku absen yang rentan rusak akibat terkena air dan hal-hal yang bersifat merusak. berdasarkan latar belakang permasalahan yang dihadapi guru di tk nurul huda kotapinang, maka penulis merancang sistem informasi untuk siswa. sistem ini dirancang dengan menggunakan visual basic .net. sedangkan bahasa pemrograman yang digunakan adalah vbsrift dan database mysql. sistem ini dirancang dan dibangun untuk memudahkan penyampaian informasi. tujuan utama dari sistem ini adalah untuk memudahkan guru untuk menghadiri siswanya. dapat disimpulkan pembangunan sistem informasi presensi dapat menggantikan cara konfesional yang sebelumnya digunakan di tk nurul huda kotapinang menjadi sistem informasi presensi siswa berbasis visual basic

## **6. DAFTARPUSTAKA**

Bassil, Y. (2012). A Simulation Model for the Waterfall Software Development Life Cycle. *International Journal of Engineering & Technology*, *2*(5), 2049–3444. <https://doi.org/10.15680/ijircce.2015.0305013>

Nuh, M. (2012). Pembangunan Sistem Informasi Presensi Siswa Pada Sekolah Menegah Atas (Sma ) Negeri 1 Rembang. *Speed*, *10*(1), 2.

Priyadna, A., & Kusuma Riasti, B. (2013). Pembuatan Sistem Informasi Nilai Akademik Berbasis SMS Gateway Pada SMP Negeri 3 Pringkuku Pacitan. *Pembuatan Istem Informasi Nilai Akademik Berbasis SMS Gateway Pada SMP Negeri 3 Pringkuku Pacitan*, *vol.2 no 1*, 1–6. https://doi.org[/ht](http://dx.doi.org/10.1123/ijns.v2i2.116)t[p://dx.doi.org/10.1123/ijns.v2i2.116](http://dx.doi.org/10.1123/ijns.v2i2.116)

Sitohang, H. T. (2018). Sistem Informasi Pengagendaan Surat Berbasis Web Pada Pengadilan Tinggi Medan. *Journal Of Informatic Pelita Nusantara*, *3*(1), 6–9. Retrieved from [http://e](http://e-jurnal.pelitanusantara.ac.id/index.php/JIPN/article/view/276/174)[jurnal.pelitanusantara.ac.id/index.php/JIPN/article/view/276/174](http://e-jurnal.pelitanusantara.ac.id/index.php/JIPN/article/view/276/174)

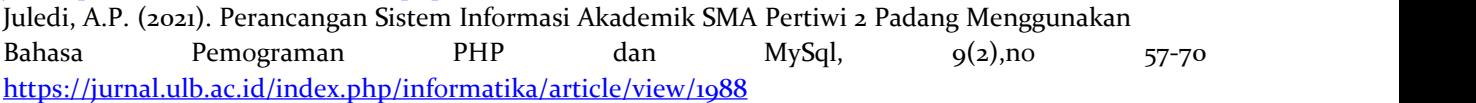

98 **|***JournalComputer Science and Information Technology(JCoInT) Program StudiTeknologiInformasi, FakultasSains&Teknologi, UniversitasLabuhanbatu* Volume: 3 Issue 3, November,2022, Page:89-98 eISSN: 2774-7751 Journal Homepage [:http://jurnal.ulb.ac.id/index.php/JCoInT/index](http://jurnal.ulb.ac.id/index.php/JCoInT/index)